## Programmable Web Project

## Exercise 1 Introduction to Web Development

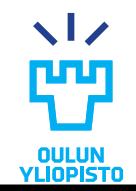

Iván Sánchez Milara. Marta Cortés.

## Learning outcomes (I)

- •Students understand what a Web API is and learn different Web API architectures.
- •Students understand the concept of hypermedia and how it can be used to build Web APIs.
- •Students are able to design and implement a Web API following REST architectural style principles using existing web frameworks.

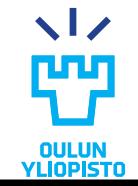

Learning outcomes (II)

- •Students are able to write unit and functional tests to inspect their APIS.
- •Students are able to document their Web APIs using adequate software tools.
- •Students are able to implement simple software applications that make use of the APIs.

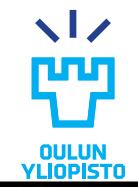

Iván Sánchez Milara. Marta Cortés.

## **WEB FRAMEWORKS**

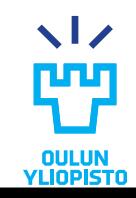

Iván Sánchez Milara. Marta Cortés.

### Web Frameworks

•Help us to focus in the "**Business Logic"** of applications

- Hides HTTP protocol
- Serialization + parsing of resources representation
- Security
- Authentication and authorization

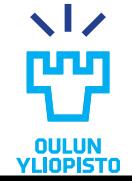

## Flask

•Flask is a micro web development framework for Python

- Simple but extensible core
	- Hooks and signals
- Support for ORM, Validation, Open authentication through extensions
- Permits the creation of web applications with no configuration or setup.
	- A complete application may run in one python module.

```
from flask import Flask
app = Flask( name )@app.route("/hello/<name>")
def index(name):
    return "Hello {}".format(name), 200
```
>> flask.run()

Iván Sánchez Milara. Marta Cortés.

## Flask

flask.request is a globally accessible variable which contains HTTP request information.

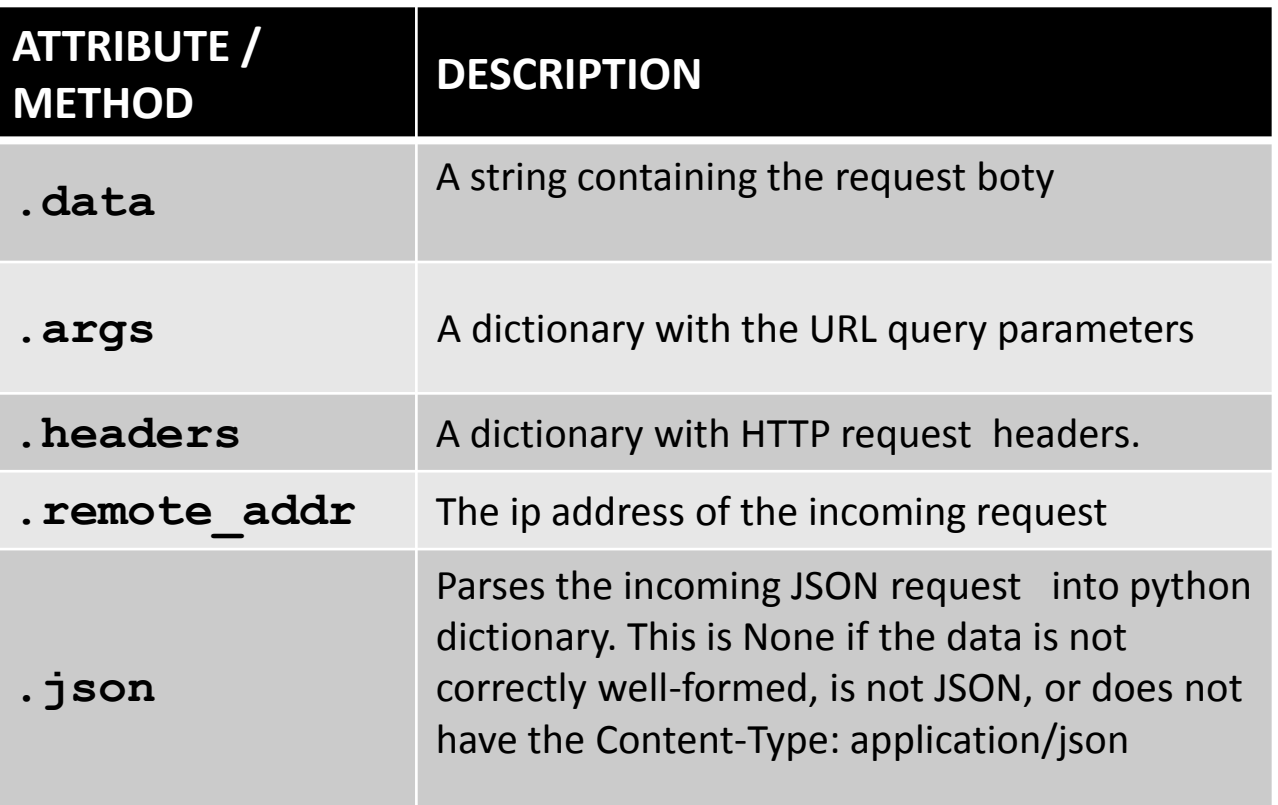

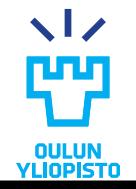

Iván Sánchez Milara. Marta Cortés.

# **DATABASES AND ORM**

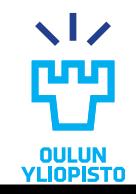

Iván Sánchez Milara. Marta Cortés.

# Relational Database

- •A database:
	- is a data structure
	- stores organized information.
	- can be easily accessed, managed and updated.
- •Relational database:
	- data is organized in tables
	- tables are related among each other.
- •The structure of a database (tables, fields, relationships...) is called the **database schema**.

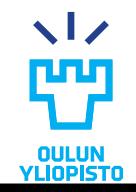

Iván Sánchez Milara. Marta Cortés.

# Basic Vocabulary in RBD

- •Data is stored in tables (or relations)
	- A table is formed by:
		- rows (or records, or tuples)
		- columns (or attributes)
- •**Relational Model** implies each row in a table must be unique
- •**Primary Keys (PK)** guarantee that Uniqueness:
	- Fields defined as PK are set to be unique and identify each row.
	- Each table can have one PK
- •**Foreign Key:** referential constraint between two tables
	- For each record in the **child** table there must be a unique record that matches the key in the **parent** table

# Example 1: PK for *users*

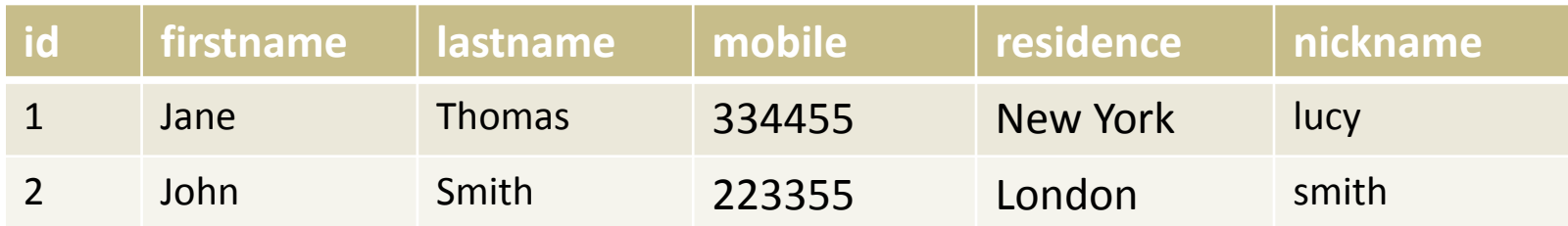

- Possible candidate keys:
- i) id
- ii) (lastname + firstname)
- iii) nickname
- iv) (id, nickname)
- v)(residence + mobile).

# Example 2: FK

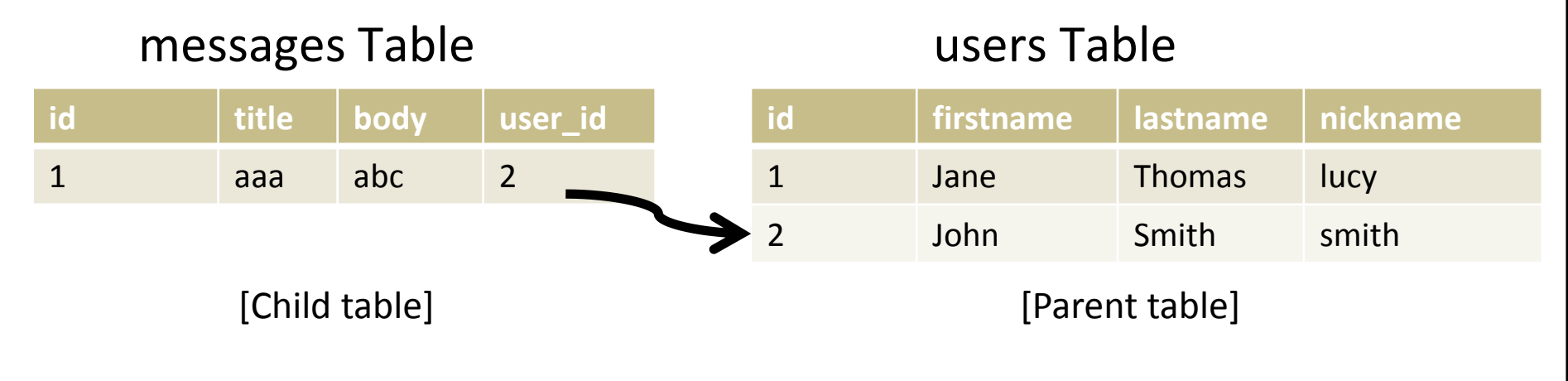

**Foreign Key (user\_id) REFERENCES users.id**

For each row in *messages* table, it must exist a row in *users* table where

messages.user  $id$  = users.id

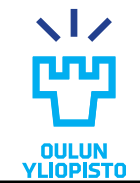

Iván Sánchez Milara. Marta Cortés.

# Types of relations One-to-many

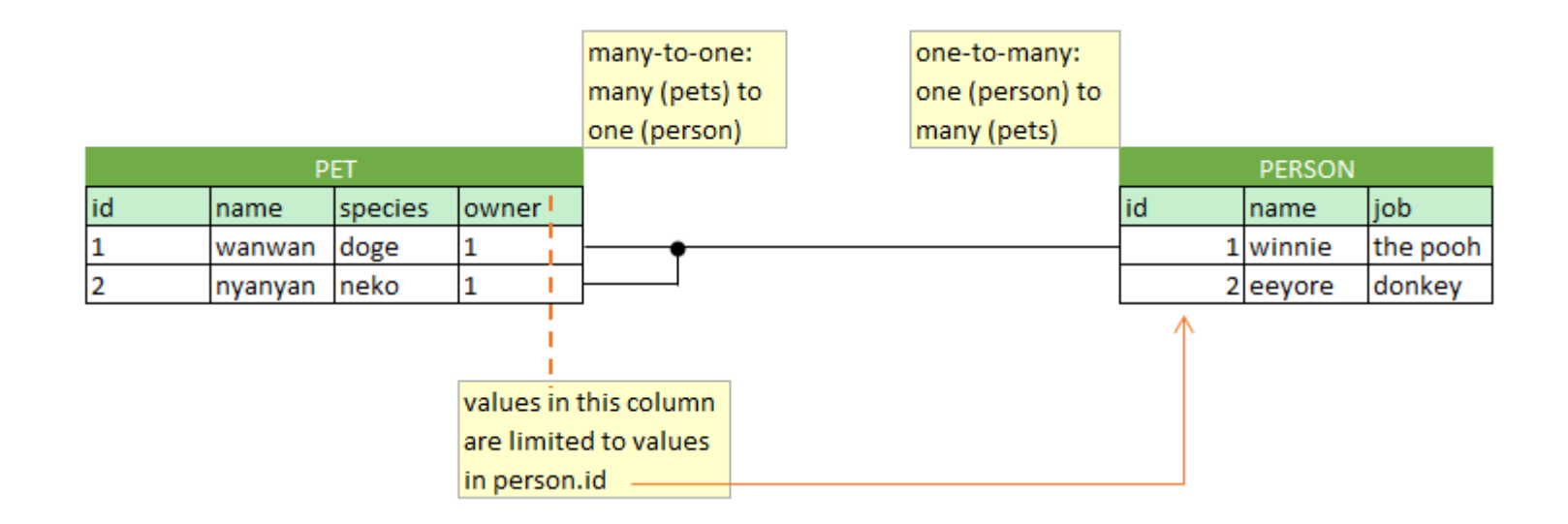

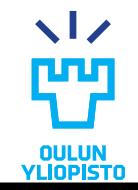

Iván Sánchez Milara. Marta Cortés.

# Types of relations One-to-one

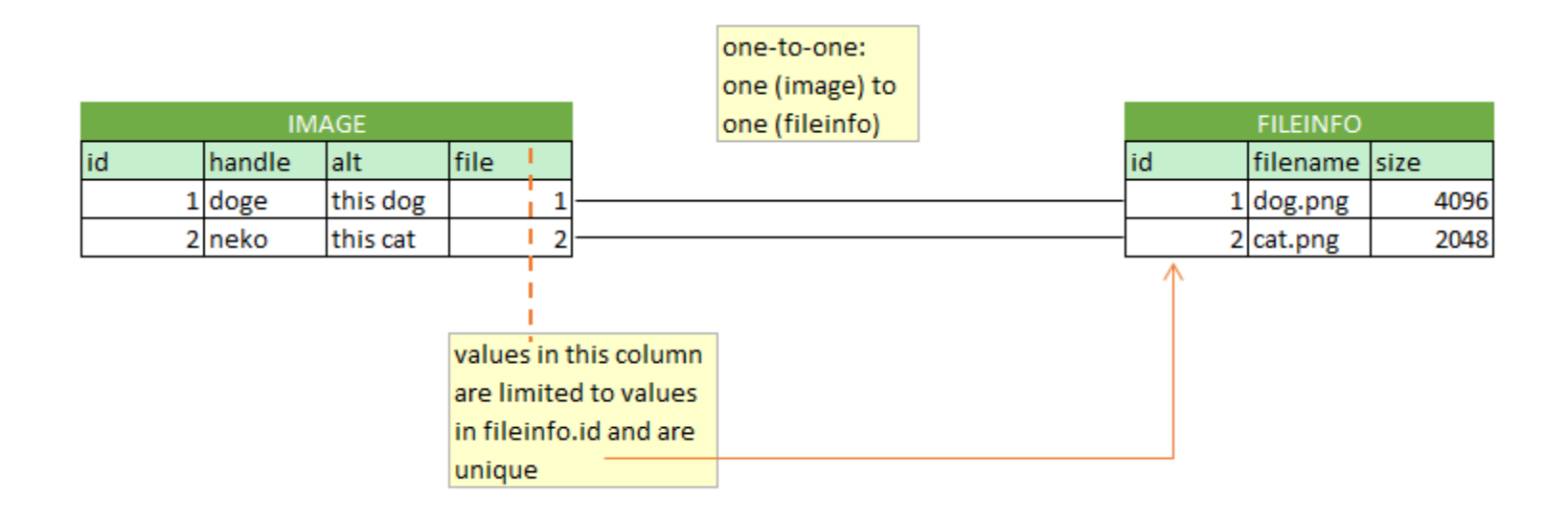

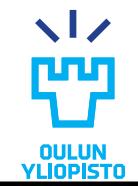

Iván Sánchez Milara. Marta Cortés.

# Types of relations Many-to-Many

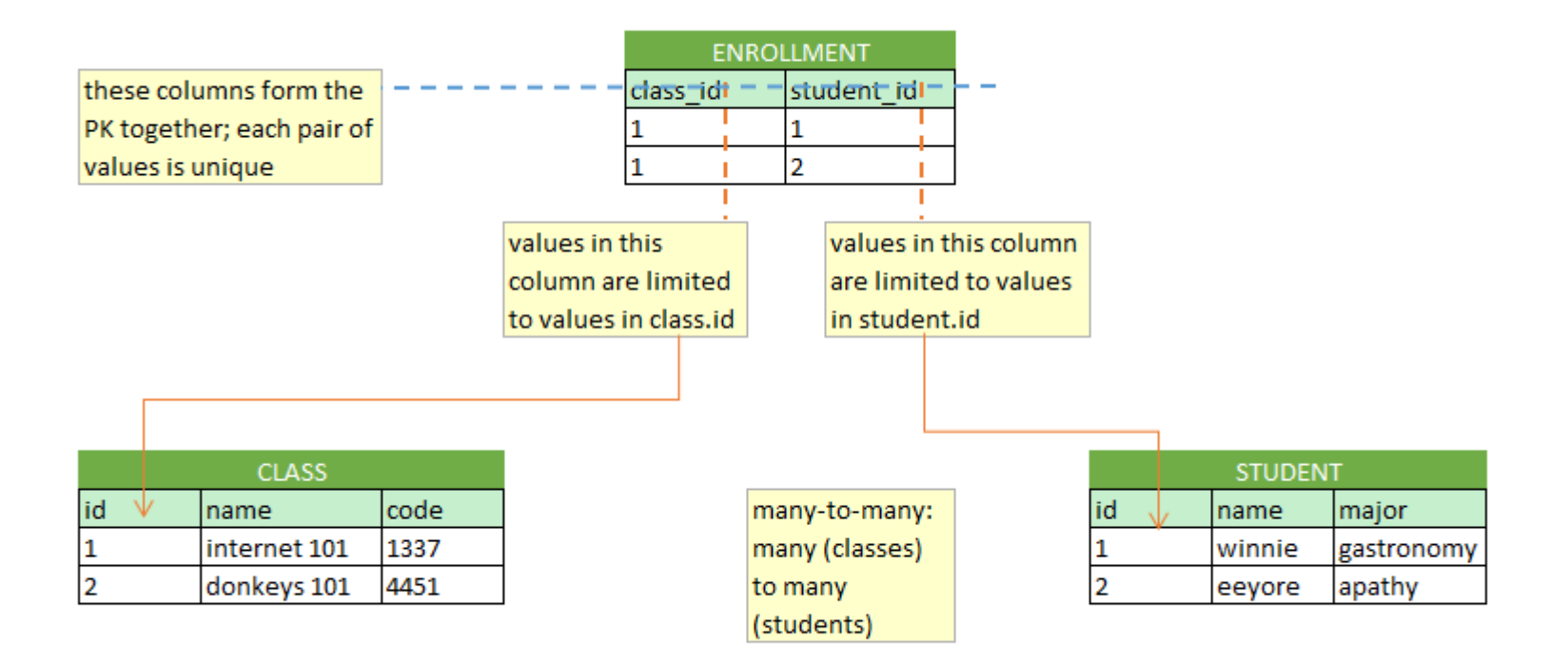

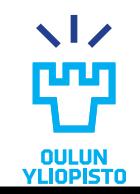

Iván Sánchez Milara. Marta Cortés.

# Basic Vocabulary in RDB (i)

- •Foreign key **ON DELETE** and **ON UPDATE** clauses are used to configure actions that take place when
	- deleting rows from the parent table
	- modifying the parent key values of existing rows
- •E.g. in an *SQLite* database:
	- **SET NULL**: when a parent key is deleted or modified, the child key columns of all rows in the child table that mapped to the parent key are set to contain SQL NULL values.
	- **CASCADE**: A "CASCADE" action propagates the delete or update operation on the parent key to each dependent child key

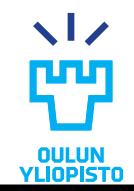

# **SQLite**

- Lightweight database implementation that support SQL
	- Database is stored in one file
- Only supports five **data types**:
	- null, integer, real, text and blob
	- Type affinity
- **ALTER:** SQLite allows just a subset for ALTER TABLE
	- You can rename a table or add a new column to an existing table (with no constraints).
	- You cannot add or remove constraints after creating the table
- **GRANT and REVOKE** are not supported:
	- SQLite databases are files
	- Thus, file access permission should be used instead
- **PRAGMA command**: SQL extension specific to SQLite
	- PRAGMA FK
- **Foreing Keys** support implicitly
	- you need to execute **PRAGMA foreign\_keys = ON** always before any statement or transaction.

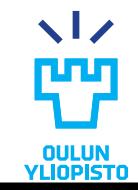

Iván Sánchez Milara. Marta Cortés.

#### • **Object relational mapping**

- Abstraction layer of a database using models
	- Properties -> database attributes
	- Methods -> SQL operations

#### • Initialization

```
app = Flask( name )app.config["SQLALCHEMY_DATABASE_URI"] = "sqlite:///test.db"
app.config["SQLALCHEMY_TRACK_MODIFICATIONS"] = False
db = SOLALchemy(ap)
```
#### •Model generation

```
class Measurement(db.Model):
    id = db.Column(db.Integer, primary key=True)
    sensor = db.Column(db.String(20), nullable=False)
    value = db.Column(db.Float, nullable=False)
    time = db.Column(db.DateTime, nullable=False)
```
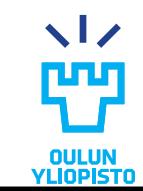

Iván Sánchez Milara. Marta Cortés.

#### • Schema generation

db.create\_all()

#### •Add objects

```
db.session.add(meas)
db.session.commit()
```
#### • Retrieving objects

```
measurable = Measurement.query.al()meas = Measurement.query.first()
measurements = measurement.query.filter by(sensor="d").all()
meas2 = measurement.query.filter(Measurement.value>100).first()
```
#### • Removing and modifying objects

db.session.delete(meas2) meas.sensor = 'donkeysensor1' db.session.commit()

Iván Sánchez Milara. Marta Cortés.

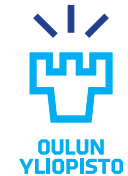

#### •One-to-many relations: sensor has multiple measurements

```
class Sensor(db.Model):
    id = db.Colum(db.Integer, primary key=True)name = db.Column(db.String(32), nullable=False, unique=True)
    model = db.Column(db.String(128), nullable=False)
    measurements = db.relationship("Measurement", back_populates="sensor")
class Measurement(db.Model):
    id = db.Colum(db.Integer, primary key=True)sensor_id = db.Column(db.Integer, db.ForeignKey("sensor.id", 
                                                     onDelete="CASCADE"))
    value = db.Column(db.Float, nullable=False)
    sensor = db.relationship("Sensor", back_populates="measurements")
```
#### •DELETE on CASCADE must be also informed to SQLAlchemy

```
measurements = db.relationship("Measurement", cascade="all, delete-orphan
", back populates="sensor")
```
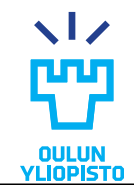

#### •One-to-one relation: each location can hold only one sensor

```
class Location(db.Model):
    id = db.Colum(db.Integer, primary key=True)latitude = db.Column(db.Float, nullable=True)
    longitude = db.Column(db.Float, nullable=True)
    altitude = db.Column(db.Float, nullable=True)
    description=db.Column(db.String(256), nullable=True)
    sensor = db.relationship("Sensor", back_populates="location", uselist=
False)
class Sensor(db.Model):
    id = db.Colum(db.Integer, primary key=True)name = db.Column(db.String(32), nullable=False, unique=True)
    model = db.Column(db.String(128), nullable=False)
    location id = db.Column(db.Integer, db.ForeignKey("location.id"), on d
elete="SET NULL", unique=True)
    location = db.relationship("Location", back_populates="sensor")
```
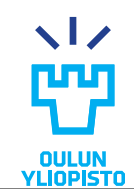

•Many-to-Many relation: one sensor may be in multiple deployments and one deployment has multiple sensors

```
Iván Sánchez Milara. 
  Marta Cortés.
  Mika Oja. Programmable Web Project. Spring 2020.
class Deployment(db.Model): 
          id = db.Colum(db.Integer, primary key=True)start = db.Column(db.DateTime, nullable=False) 
          end = db.Column(db.DateTime, nullable=False) 
          name = db.Column(db.String(128), nullable=False) 
          sensors = db.relationship("Sensor", secondary=deployments, back_populates="deploym
ents")
class Sensor(db.Model):
    id = db.Colum(db.Integer, primary key=True)name = db.Column(db.String(32), nullable=False, unique=True)
    model = db.Colum(db.Sstring(128), nullable=False)location id = db.Column(db.Integer, db.ForeignKey("location.id"), on delete="SET NULL",
unique=True)
    deployments = db.relationship("Deployment", secondary=deployments, back_populates="senso
rs")
deployments = db.Table("deployments", 
          db.Column("deployment_id", db.Integer, db.ForeignKey("deployment.id"), primary_key
=True), 
          db.Column("sensor_id", db.Integer, db.ForeignKey("sensor.id"), primary_key=True))
```
## **TESTING**

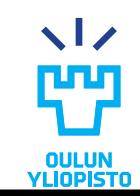

Iván Sánchez Milara. Marta Cortés.

### Talend API

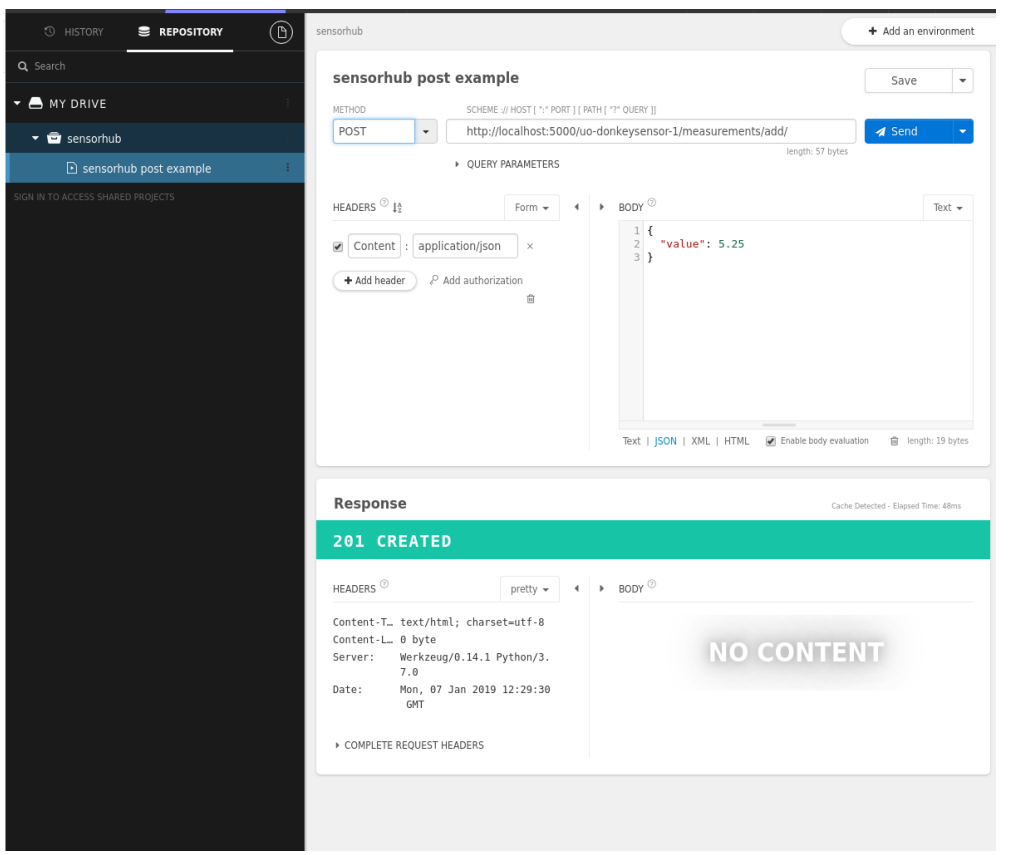

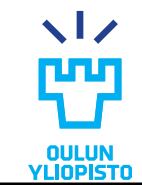

Iván Sánchez Milara. Marta Cortés.

## Unit Testing

- •Unit testing is a process for which small pieces of codes are tested isolating them from the rest of the code.
- •**Purpose:** ensure that individual components of the program behave as they are expected to.

#### •**What to test in databases:**

- Instances can be created, retrieved, modified and deleted
- foreign key relationships are created correctly
- foreign key relationships works as expected (integrity, ondelete, oncascade)
- Uniqueness, nullability and restrictions works

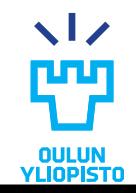

Iván Sánchez Milara. Marta Cortés.

## Testing with pytest

```
import pytest
@pytest.fixture
def my_fixture():
    # do preparations here; eq. Create and populate the database
    yield db
    # teardown: clean the database and resources 
def test something(my fixture):
    # do some testing
    # you can use the database object defined in my fixture
```
assert db\_measurement.sensor == db\_sensor

with pytest.raises(IntegrityError): db\_handle.session.commit()

>> pytest test.py

Iván Sánchez Milara. Marta Cortés.

Mika Oja. **Programmable Web Project. Spring 2020.**

26

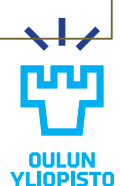

## Environmental Variables

#### DEBUGGING MODE

#### •In Linux:

export FLASK\_ENV=development

#### •In Windows command prompt:

set FLASK\_ENV=development

#### •You can also use environment variables to run your app from a Python file that is not named app.py:

export FLASK\_APP=sensorhub.py

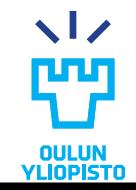

Iván Sánchez Milara. Marta Cortés.